## <span id="page-0-1"></span>**MODULE 3** Objectifs de ce

# <span id="page-0-0"></span>**Installation de logiciels et gestion de paquets**

# module :

- *Utiliser la commande yum.*
- *Faire la gestion des paquets avec yum.*
- *Utiliser l'utilitaire graphique pour la gestion des paquets.*

## Table des matières

#### Sujets

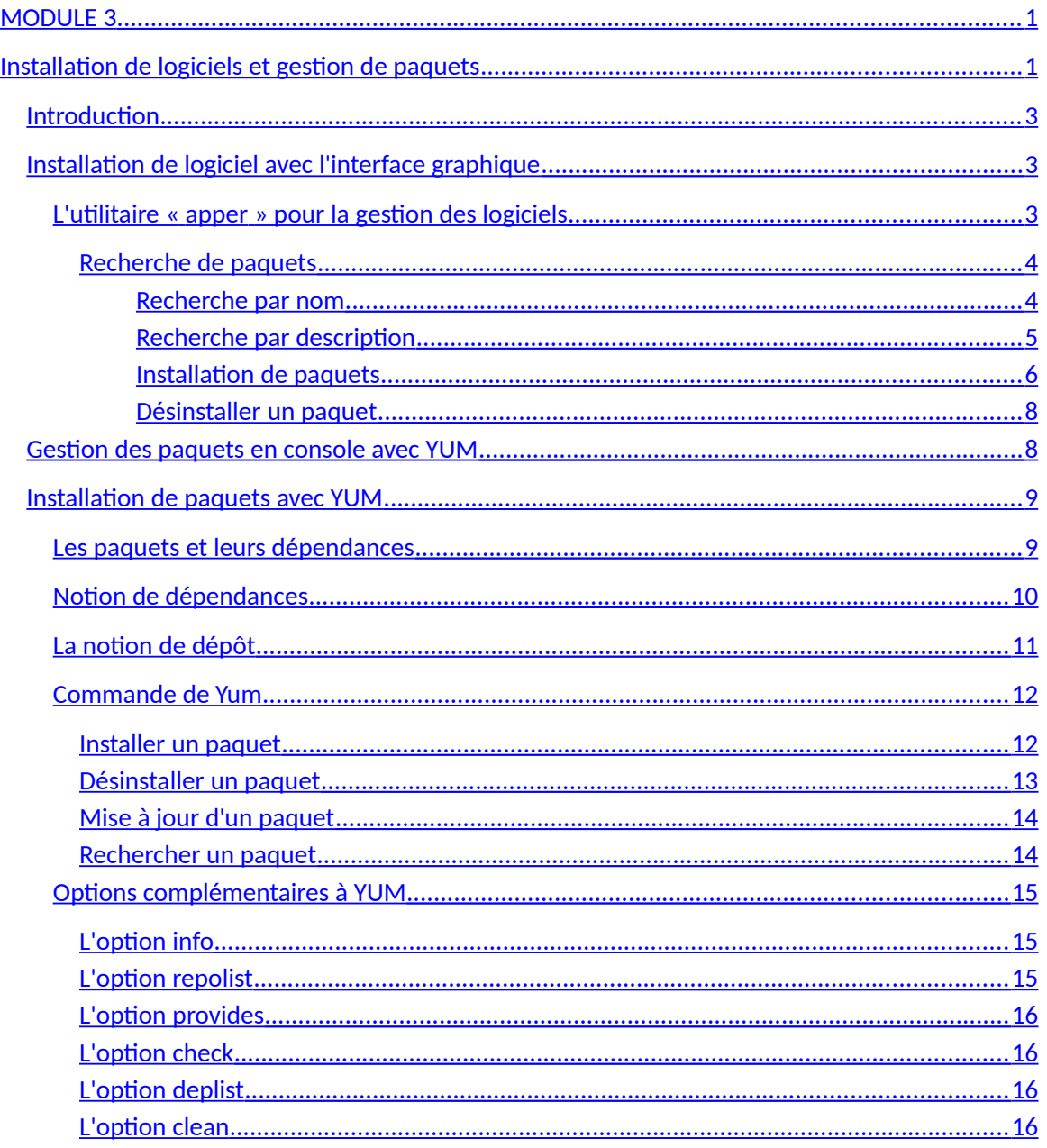

## <span id="page-2-2"></span>*Introduction*

La plupart des distributions offrent la possibilité d'installer et de faire la gestion des logiciels par l'intermédiaire d'applications graphiques. La distribution Fedora offre, quant à elle, un utilitaire graphique qui se nomme « apper ». On peut installer, désinstaller, mettre à jour ou encore réinstaller des applications sur le système. Nous allons voir sommairement les quelques possibilités de cet utilitaire graphique.

## <span id="page-2-1"></span>*Installation de logiciel avec l'interface graphique*

#### <span id="page-2-0"></span>L'utilitaire « apper » pour la gestion des logiciels

La gestion des logiciels sur votre système peut se faire en mode graphique grâce à l'utilitaire nommé « apper ». Cet utilitaire est disponible directement par le menu principal dans les Favoris.

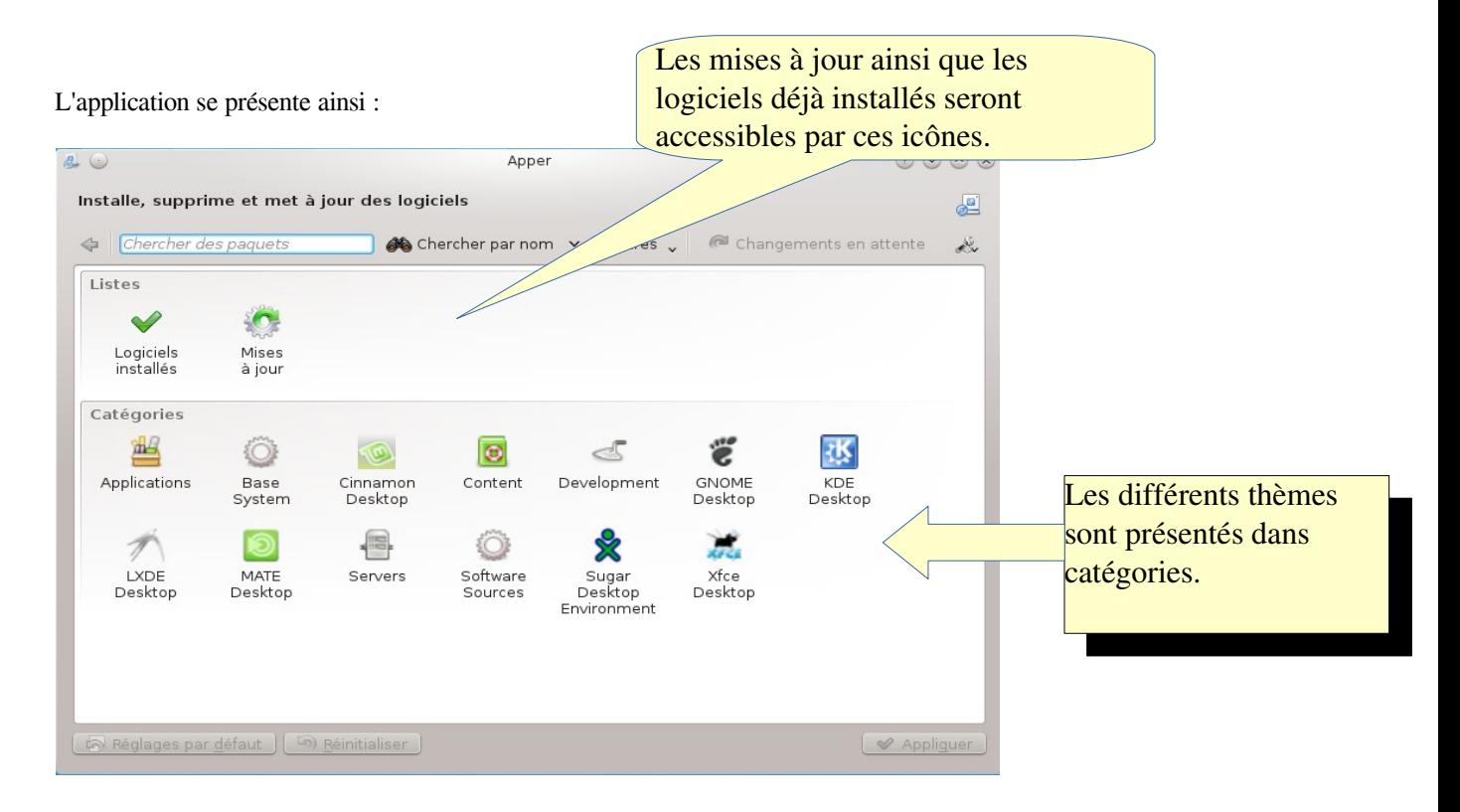

Vous y trouverez les catégories reliées aux différents interfaces graphiques comme GNOME, MATE ou LXDE. En sélectionnant un élément, vous accédez aux sous-catégories de la catégories principales.

#### <span id="page-3-1"></span>*Recherche de paquets*

La recherche de paquets peut se faire en tapant tout simplement le nom ou une portion du nom du paquet dans la boîte d'édition de recherche de paquet. On peut également rechercher selon la description du paquet si on ne connaît pas le nom du paquet comme tel.

#### <span id="page-3-0"></span>Recherche par nom

La recherche par nom du paquet consiste à taper le nom ou une portion du nom du paquet recherché.

Exemple :

Nous recherchons le paquet libreoffice.

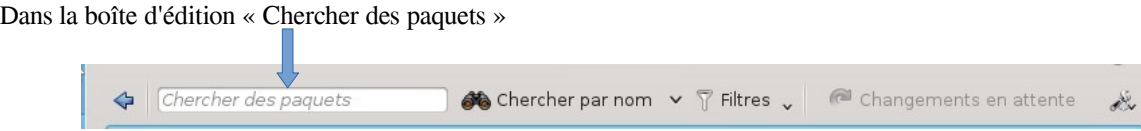

Tapez : libre suivi de la touche « enter ».

Vous obtenez automatiquement, après un certain temps, les paquets qui contiennent le motif recherché.

Installe supprime et met à jour des logiciels

Remarquez que la liste des paquets contient au moins le mot « libre » dans le nom du paquet. Ainsi, si le paquet recherché était « LibreOffice », celui-ci apparaît dans la liste vers le bas comme dans l'image ci-contre.

Remarquez également que le paquet libreoffice n'est pas encore installé sur le système puisqu'il n'a pas de crochet vert à gauche.

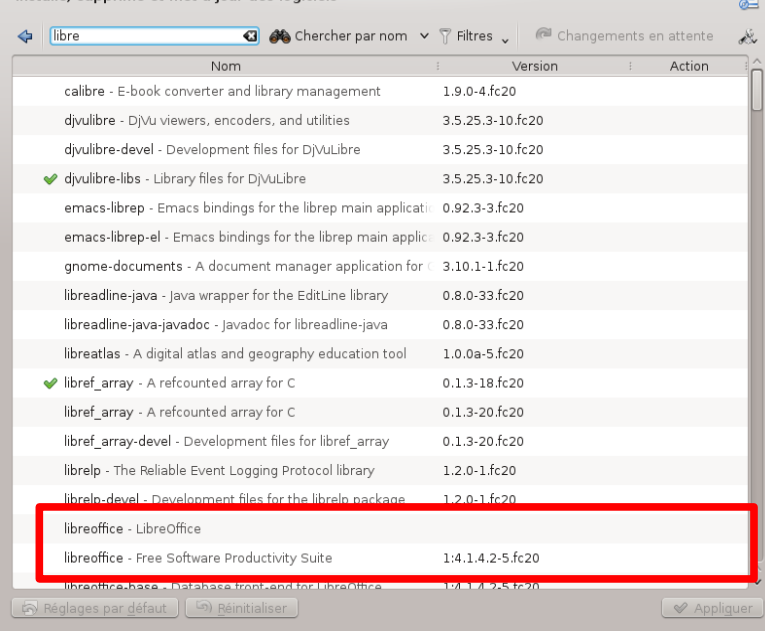

#### <span id="page-4-0"></span>Recherche par description

Il se peut qu'on ne connaisse pas le nom du paquet que l'on veuille chercher. À ce moment, mieux vaut chercher la description du paquet. Vous obtiendrez de meilleures résultats. Pour ce faire :

Cliquez sur l'icône « Cherchez par nom » tel que montré ci-dessus et choisissez « Chercher par description ».

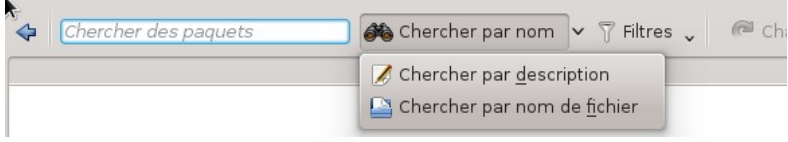

Il s'agit ensuite de taper un motif de texte ou un mot que vous recherchez. Par exemple, tapez « ide » pour rechercher le motif de texte contenant ide. Ceci vous affiche alors une liste de paquets qui contiennent ou qui ont un lien avec le motif « ide » dans leur description.

En tapant « IDE », on obtient une liste de paquet qui ont un lien avec les environnements de développement.

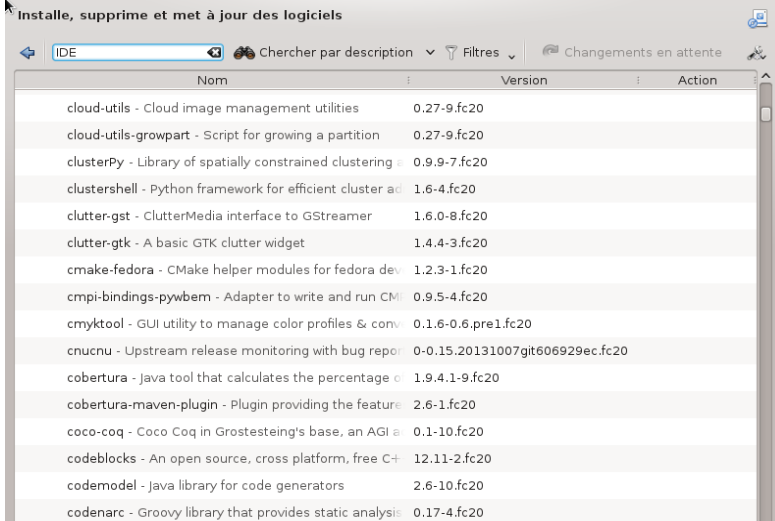

#### <span id="page-5-0"></span>Installation de paquets

L'installation de paquet peut être réalisé simplement en recherchant le paquet et en cliquant sur le bouton « installer » situé à droite du paquet. Les **Une dépendance est un paquet ou un ensemble de** dépendances reliés à ce paquet seront aussi installées.

bon fonctionnement du paquet principal. Une dépendance est un paquet ou un ensemble de paquet qui doivent être également installé pour le

bon fonctionnement du paquet principal.

#### Exemple :

- Je cherche un paquet qui puisse me permettre de jouer à un jeu style « doom ».
- Nous choisissons alors une recherche par le nom et nous tapons « games ».
- Nous obtenons ceci :

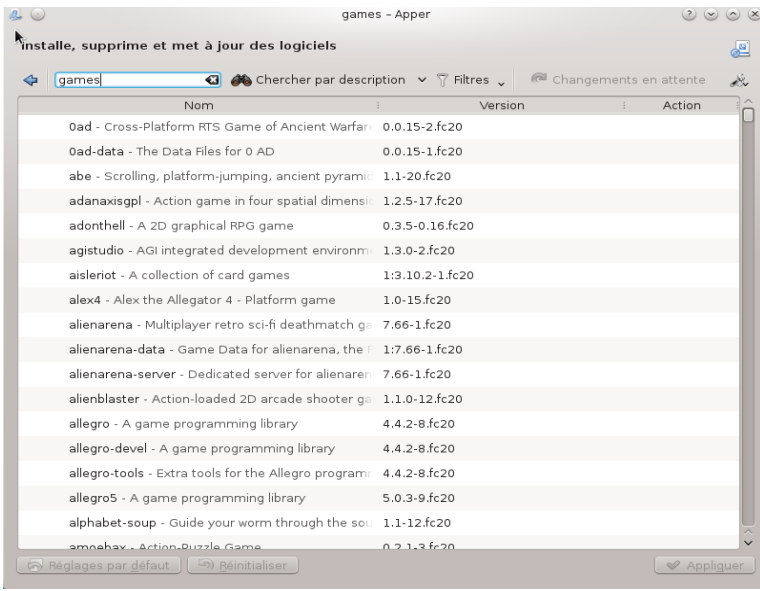

- Nous allons installer le paquet « AlienBlaster ». Descendez plus bas et choisissez « AlienBlaster ».
- Cliquez sur « Installer » comme ci-dessous :

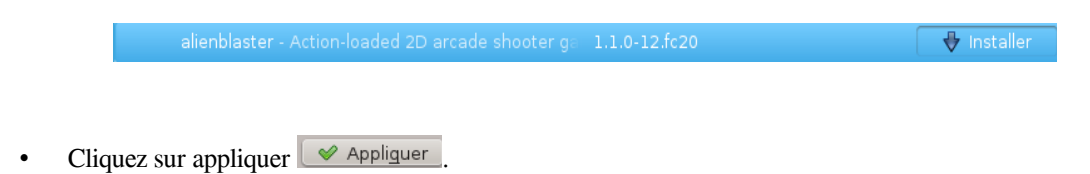

• La fenêtre suivante apparaîtra si il y a des dépendances à installer. On remarque ici que 2 paquets supplémentaires doivent être installés.

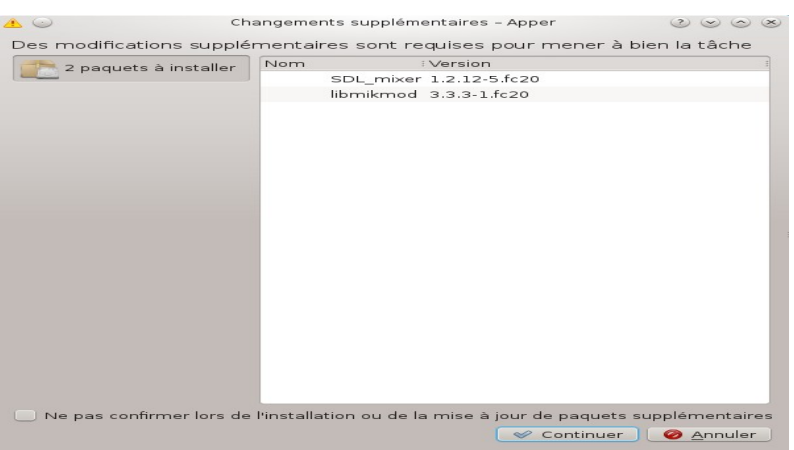

- Cliquez sur Continuer.
- Les paquets s'installent (Il se peut que vous ayez à entrer votre mot de passe pour confirmer l'installation).
- Dès que le paquet est installé, la liste se met à jour et le crochet vert atteste que le paquet est bien installé.

Si c'est une application graphique, vous aurez une fenêtre supplémentaire vous demandant si vous voulez démarrer l'application immédiatement.

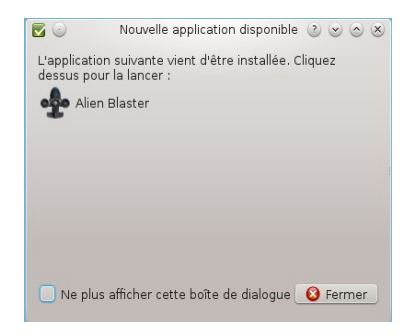

Comme il s'agit d'un jeu, il se situe probablement dans le thème « jeu » du menu principal. En le démarrant, on obtient un écran similaire à celui-ci.

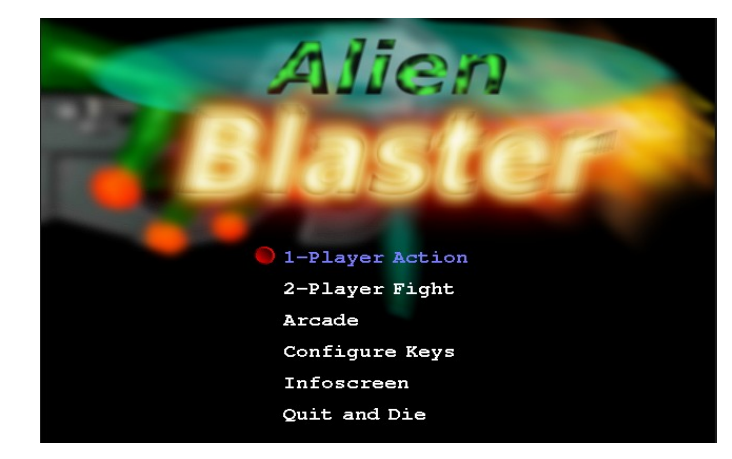

**Les nouvelles applications graphiques iront se positionner** and **settions iront se positionner automatiquement dans le**  *autorie approprié.* **thème approprié. Les nouvelles** 

#### <span id="page-7-1"></span>Désinstaller un paquet

Enlever un paquet du système est une opération aussi simple que l'installation. Il s'agit de repérer le paquet à enlever, de cliquer sur le bouton « Supprimer » et ensuite sur appliquer. L'application principale et les dépendances qui ne sont pas utilisées par d'autres applications seront supprimées du système.

### <span id="page-7-0"></span>*Gestion des paquets en console avec YUM*

Il existe plusieurs façons de récupérer une application fonctionnant sous Linux :

- Sous forme de paquetage RPM. Il s'agit d'un fichier portant l'extension *.rpm* permettant une installation automatique, pour les distributions Linux telles que RedHat, Fedora.
- Sous forme de paquetage DEB. Il s'agit d'un fichier portant l'extension *.deb* permettant une installation automatique, pour les distributions Linux Debian ou les dérivées telles Ubuntu, Linux Mint.
- Sous forme d'archive. Il s'agit de fichiers compressés comportant l'extension *.tar.gz*, *.gz* ou *.tar.bz2.*  Dans ce cas, il s'agit généralement des sources du logiciel. Il faut alors procéder à compiler soit même les sources pour en former un exécutable.

Les packages RPM

•

RPM (Red Hat Package Manager) est, comme son nom l'indique (en anglais), un outil de gestion de paquetages (ensemble de fichiers constituant une application) pour Linux. Il permet d'installer des applications, ainsi que les supprimer facilement.

Grâce à une commande simple, les fichiers s'installent directement dans les "bons" répertoires.

#### **Principales actions avec Yum**

- **Mettre à jour les packages**: Lorsque vous récupérez une nouvelle version d'un paquetage, il n'est pas nécessaire de désinstaller la version précédente avant d'installer la nouvelle.
- **Interrogation**: RPM permet effectivement de connaître le contenu d'un package, mais il permet aussi de savoir à quel package appartient un fichier.
- **Vérification du système**: RPM permet de vérifier l'intégrité d'un package (c'est-à-dire de déterminer si tous les fichiers que contenait le package sont bien installés dans le système.
- **Accès aux sources**: RPM met à disposition des utilisateurs d'un package les sources, ainsi que les instructions nécessaires à la compilation au cas où des utilisateurs voudraient modifier les fichiers du package.

#### <span id="page-8-1"></span>**Installation de paquets avec YUM**

En console, la gestion des paquets peut s'effectuer avec la commande « yum ». Pour fonctionner, Yum a besoin d'une connexion internet assez rapide. Il se connecte sur divers serveurs distants pour aller récupérer les paquets nécessaires.

**Yum** peut donc:

- $\triangleright$  afficher une liste des paquets disponibles à être installés et peut aussi comparer la version actuellement installée d'un paquet avec celle qui sera téléchargée;
- $\triangleright$  installer un paquet et vérifier toutes les dépendances requises;
- $\triangleright$  effectuer les mises à jour de paquet et les paquets dépendants;
- $\triangleright$  enlever des paquets du système.

#### <span id="page-8-0"></span>**Les paquets et leurs dépendances**

Un paquet sous Linux s'installe différemment que sur une plate-forme de type Windows. En effet, sur Windows, on récupère habituellement un exécutable qui s'auto-extrait et qui démarre une installation du logiciel. Sous Linux, on va plutôt chercher des paquets qui sont situés sur des serveurs.

Pour s'installer correctement, un système doit connaître où aller chercher le paquet, donc connaître le dépôt et connaître également la liste des paquets dépendants du paquet principal.

#### <span id="page-9-0"></span>**Notion de dépendances**

Un paquet comporte les éléments suivants :

- l'application principale;
- la documentation et les fichiers utilitaires.

Par exemple, le programme de dessin The GIMP (équivalent de Photoshop) ne peut pas fonctionner seul. Il dépend de bibliothèques de lecture des images (qui lui disent comment lire une image JPEG) par exemple. Parfois, ces dépendances ont elles-mêmes des dépendances. Voici un exemple de dépendances pour un logiciel :

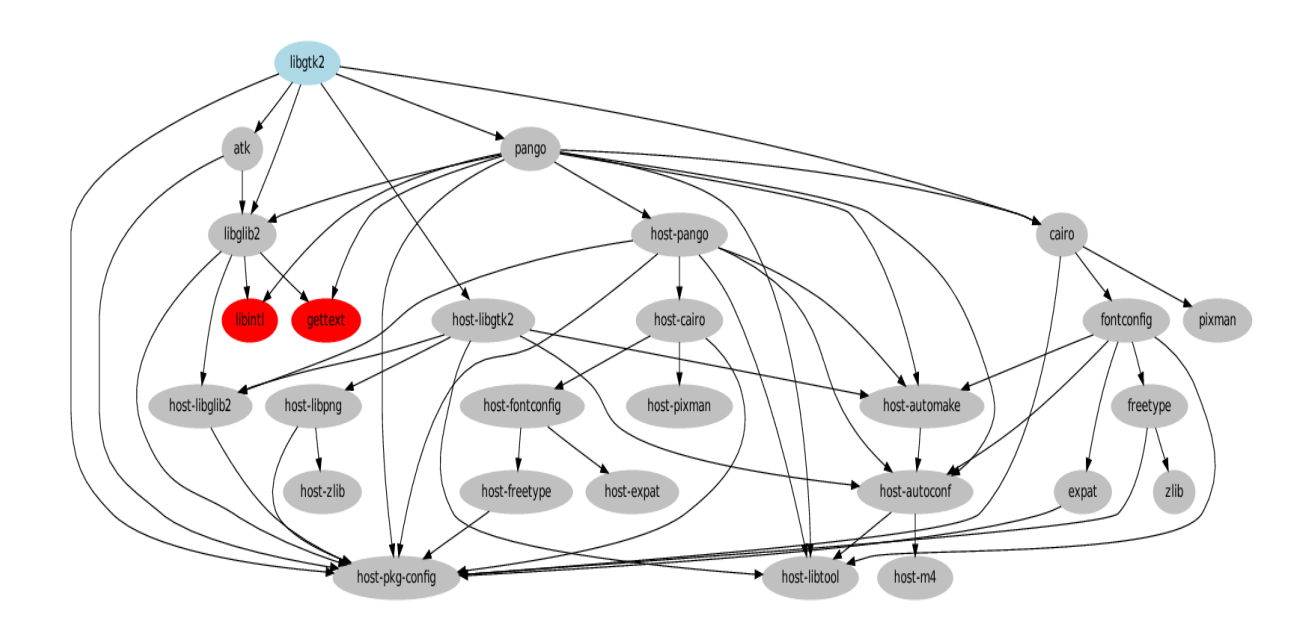

Tout un spaghetti n'est-ce pas ! Heureusement, les bases de données de dépôts permettent de savoir tous les dépendances associées à un paquets. Yum utilise cette base de données pour récupérer les informations et ainsi gérer les dépendances facilement.

#### <span id="page-10-0"></span>**La notion de dépôt**

L'endroit où tous les paquets se trouvent est appelé **dépôt** (*repository* en anglais).

Il existe plusieurs dépôt qui contiennent des programmes spécialisées ou encore des applications dédiées à une distribution ou une autre.

En règle générale, avoir un seul « bon » dépôt suffit à installer la plupart des programmes qui existent sous Linux !

Schématiquement, on peut représenter les dépôts comme ci-dessous:

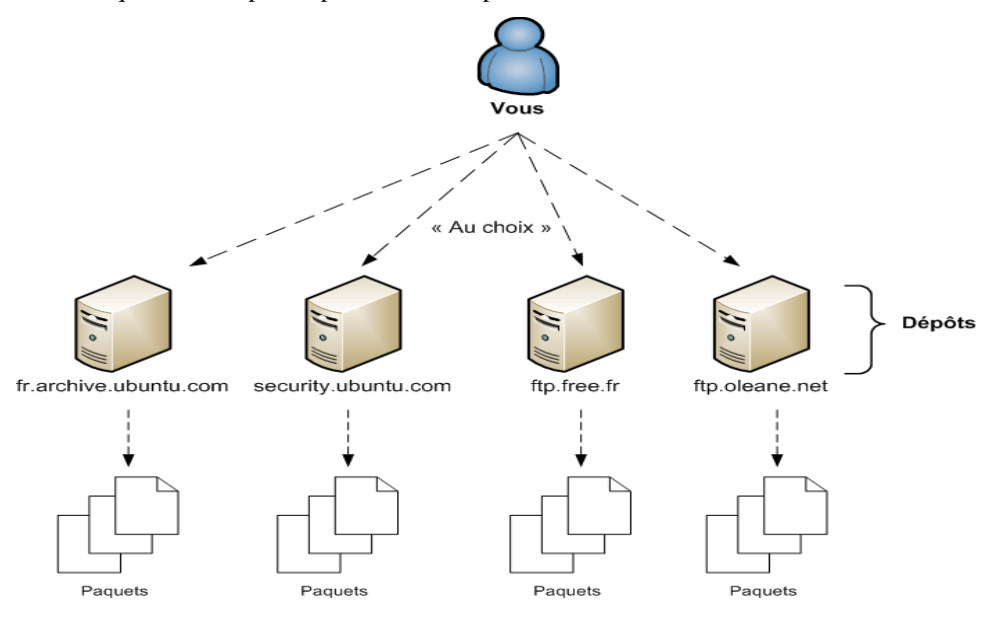

#### <span id="page-11-1"></span>**Commande de Yum**

Le gestionnaire de paquet de Fedora est YUM. C'est un gestionnaire issu de la distribution Yellow Dog, et similaire à urpmi, le gestionnaire de Mandriva. Il installe des paquets qui sont des fichiers du type

<nomdupaquet>.rpm

#### <span id="page-11-0"></span>*Installer un paquet*

Pour installer un paquet:

Exemple :

j'aimerais installer firefox.

- Premièrement, s'assurer que vous avez ouvert une console texte (konsole)
- Tapez : sudo yum install firefox (le sudo ici est pour permettre de passer « root » le temps de la commande)

On obtient une sortie similaire à celle-ci :

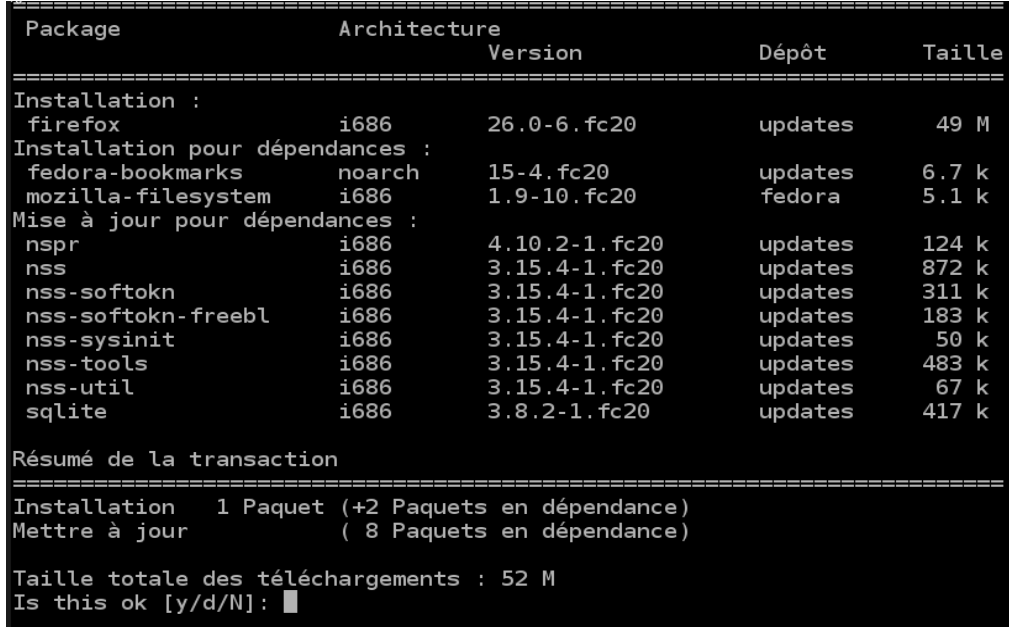

Il s'agit de taper « y » pour accepter la suite.

L'écran suivant montre la liste des paquets qui se télécharge. Ensuite, l'installation des paquets se poursuit.

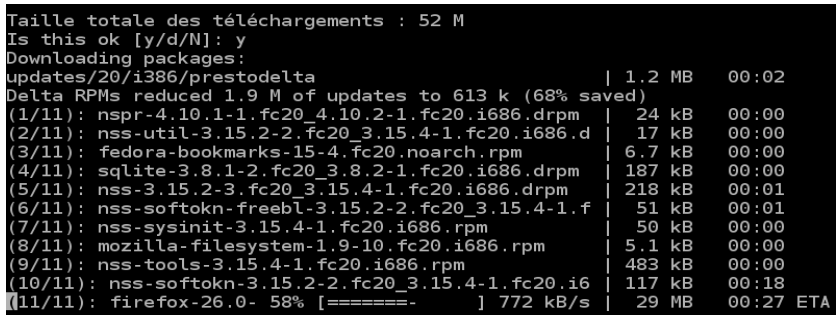

#### <span id="page-12-0"></span>*Désinstaller un paquet*

La commande à effectuer est la suivante:

#### **yum remove Nom\_du\_paquet**

#### **Exemple :**

J'aimerais déinstaller firefox :

• Tapez, dans une console : sudo yum remove firefox

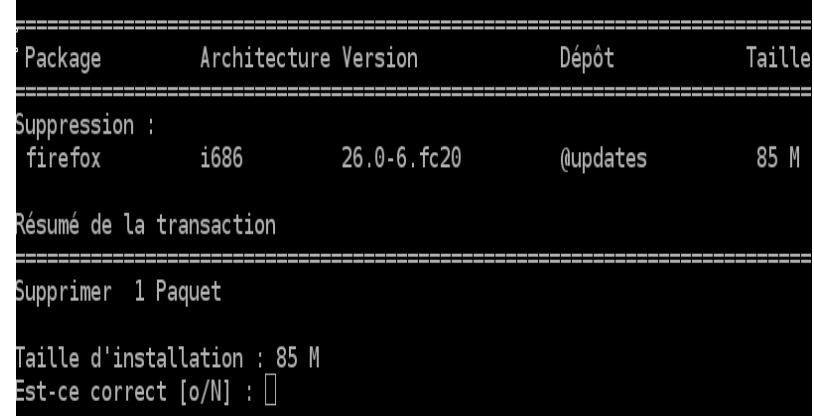

#### <span id="page-13-1"></span>*Mise à jour d'un paquet*

Pour effectuer une mise à jour d'un paquet:

**yum upgrade Nom\_du\_paquet ou**

**yum install Nom\_du\_paquet**

#### <span id="page-13-0"></span>*Rechercher un paquet*

Il est souvent utile de rechercher un paquet par son nom et de savoir si il est installé ou non et s'il existe un paquet plus récent:

#### **yum list Nom\_du\_paquet**

Exemple :

Je recherche le paquet « libreoffice »

tapez : sudo yum list libreoffice

On peut également utiliser les caractères « \* » et «? » qui ont la même signification que dans les systèmes d'exploitation usuel. L'étoile veut dire plusieurs caractères alors que le point d'interrogation signifie un seul caractère.

Donc, si on recherche par exemple un paquet qui commence par les lettres « zip » mais qu'on ne connaît pas la fin, on peut alors taper :

sudo yum list zip\\*

Il est aussi possible de faire une recherche plus large, plus uniquement sur le nom du paquet mais aussi sur la description:

yum search <mot clef>

Par exemple :

Je cherche des paquets qui traite de copie :

yum search copy

#### <span id="page-14-2"></span>**Options complémentaires à YUM**

Quelques options de YUM, le gestionnaire de paquets de Fedora et Red Hat.

#### <span id="page-14-1"></span>*L'option info*

Cette clause permet de récupérer un descriptif du paquet qui lui est passé en paramètre, qu'il soit installé sur le système ou non ; elle affiche également d'autres compléments relatifs à ce paquet tels que sa version, son architecture, sa taille, le dépôt le proposant, ou encore sa licence :

yum info arora  $[ \ldots ]$ Nom : arora Architecture : x86\_64 Version : 0.11.0 Révision : 2.fc15 Taille : 811 k Dépôt : fedora Résumé : A cross platform web browser URL :<http://code.google.com/p/arora/> Licence : GPLv2+ Description : Arora is a simple, cross ...

#### <span id="page-14-0"></span>*L'option repolist*

Cette clause liste simplement tous les dépôts activés pour votre système :

yum repolist id du dépôt nom du dépôt statut fedora Fedora 15 - x86\_64 24 085 updates Fedora 15 - x86\_64 - Updates 872 repolist: 25 767

On notera qu'en plus des dépôts activés, la commande affiche, dans la colonne « statut », le nombre de paquets composant chacun d'entre eux. Pour afficher tous les dépôts définis dans votre système, y compris ceux désactivés (les dépôts de test par exemple), on rajoutera le mot-clé all à la commande :

yum repolist all

#### <span id="page-15-3"></span>*L'option provides*

Si vous vous êtes déjà demandé quel paquet fournit un programme ou une bibliothèque donnée, la clause provides devrait répondre à vos attentes : celle-ci interroge en effet les dépôts pour déterminer le paquet proposant la ressource qui lui est passée en paramètre. Une fois le paquet identifié, ne reste plus qu'à l'installer. Notez que dans le cas où l'on souhaite trouver un paquet à partir d'un fichier, cette clause attend le chemin complet supposé de ce dernier (ou au moins une expression rationnelle) :

yum provides /bin/cp

ou encore yum provides thunderbird

#### <span id="page-15-2"></span>*L'option check*

Cette option va vérifier l'intégrité de votre base de données RPM :

yum check

#### <span id="page-15-1"></span>*L'option deplist*

Cette option renvoie, pour un paquet passé en paramètre, la liste de ses dépendances :

yum deplist wget [. . .] Recherche de dépendances : paquet : wget.x86\_64 1.12-3.fc15

dépendance : libssl.so.10()(64bit)

provider: openssl.x86\_64 1.0.0d-1.fc15

Une commande à réserver à tous ceux qui s'intéressent à la façon dont YUM gère les dépendances d'un paquet...

#### <span id="page-15-0"></span>*L'option clean*

YUM conserve les différentes informations relatives aux dépôts, et en particulier les paquets les composants, dans des fichiers de cache durant un certain temps (dans le dossier /var/cache/yum/ pour information). De cette façon, YUM n'a pas à interroger systématiquement les dépôts en ligne à chaque utilisation, ce qui rallongerait considérablement ses traitements.

Il peut néanmoins s'avérer nécessaire de purger ce cache manuellement, pour forcer YUM à récupérer de nouvelles données dépôts à jour : quoique ce cas demeure exceptionnel, cette opération s'imposera si, par exemple, YUM devait renvoyer des erreurs indiquant des incohérences dans sa base de données :

sudo yum clean all

Ainsi, au prochain lancement de YUM, les informations dépôts seront de nouveau générées.